### **MSYSTEM**

### 計装用プラグイン形変換器 **M・UNIT** シリーズ 形 式

 $\left| \begin{array}{cc} \mathbb{R} & \mathbb{R} \ \mathbb{R} & \mathbb{R} \ \mathbb{R} & \mathbb{R} \end{array} \right|$ 

デジタル式演算変換器

**■その他**

## **ご使用いただく前に**

 **このたびは、エム・システム技研の製品をお買い上げ いただき誠にありがとうございます。本器をご使用いた だく前に、下記事項をご確認下さい。**

### **■梱包内容を確認して下さい**

**・変換器(本体+ソケット)** .......................................1 **台**

### **■形式を確認して下さい**

 **お手元の製品がご注文された形式かどうか、スペック 表示で形式と仕様を確認して下さい。**

### **■取扱説明書の記載内容について**

 **本取扱説明書は本器の取扱い方法、外部結線、ハード ウェアの設定項目および簡単な保守方法について記載し たものです。**

 **プログラミングユニット(形式:**PU**-**2 **□)の操作 方法に関しては、プログラミングユニット取扱説明書 (**NM**-**9255**)第** 1 **編をご覧下さい。**

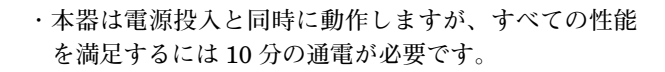

JF

# **各部の名称**

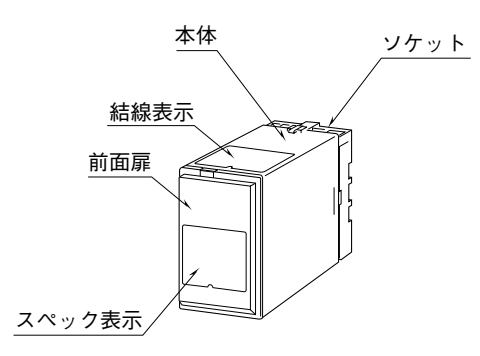

#### **■前面扉の開け方**

 **下図のように、前面扉上部にあるフックに指先を引っ かけて手前に引いて下さい。**

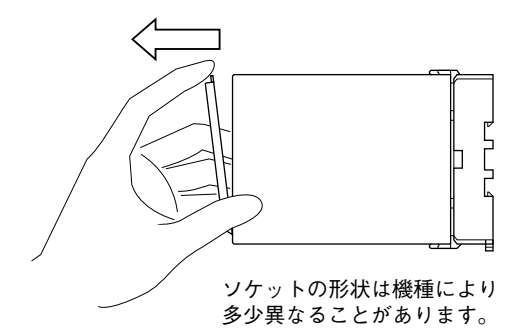

#### **■前面図**

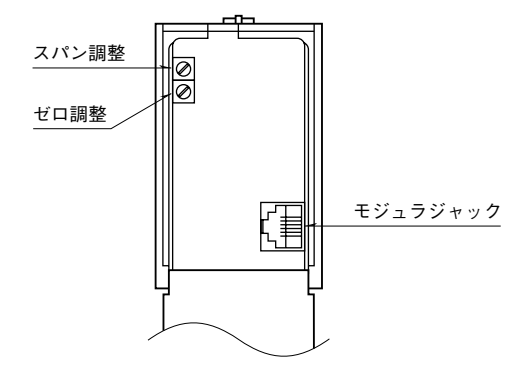

# **ご注意事項**

### **●供給電源**

**・**許容電圧範囲、電源周波数、消費電力

**スペック表示で定格電圧をご確認下さい。**

交流電源**:定格電圧±** 10 %**、**50 **/** 60 **±** 2 Hz**、約** 3 VA 直流電源**:定格電圧** 12 V DC **の場合** 12 V DC **±** 10 %**、約** 2 W  **定格電圧** 24 V DC **の場合** 24 V DC **±** 10 %**、約** 2 W  **定格電圧** 48 V DC **の場合** 48 V DC **±** 10 %**、約** 2 W

#### **●取扱いについて**

**・ソケットから本体部の取外または取付を行う場合は、 危険防止のため必ず、電源および入力信号を遮断して 下さい。**

### **●設置について**

- **・屋内でご使用下さい。**
- **・塵埃、金属粉などの多いところでは、防塵設計のきょ う体に収納し、放熱対策を施して下さい。**
- **・振動、衝撃は故障の原因となることがあるため極力避 けて下さい。**
- **・周囲温度が** -5 **~** +55**℃を超えるような場所、周囲湿度 が** 30 **~** 90 % RH **を超えるような場所や結露するよう な場所でのご使用は、寿命・動作に影響しますので避 けて下さい。**

#### **●配線について**

- **・配線は、ノイズ発生源(リレー駆動線、高周波ライン など)の近くに設置しないで下さい。**
- **・ノイズが重畳している配線と共に結束したり、同一ダ クト内に収納することは避けて下さい。**

# **取付方法**

 **ソケットの上下にある黄色いクランプを外すと、本体 とソケットを分離できます。**

### **■DIN レール取付の場合**

 **ソケットはスライダの ある方を下にして下さい。 ソケット裏面の上側フッ クを** DIN **レールに掛け下 側を押して下さい。**

 **取外す場合はマイナス ドライバなどでスライダ を下に押下げその状態で 下側から引いて下さい。**

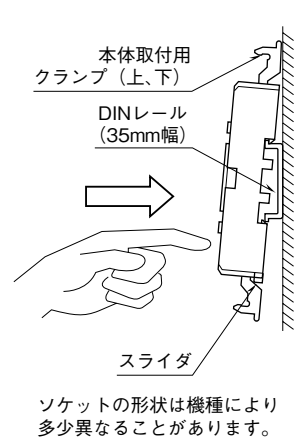

### **■壁取付の場合**

 **外形寸法図を参考に行って下さい。**

### **接 続**

 **各端子の接続は端子接続図もしくは本体上面の結線表示を参考にして行って下さい。**

### 外形寸法図(単位:mm)

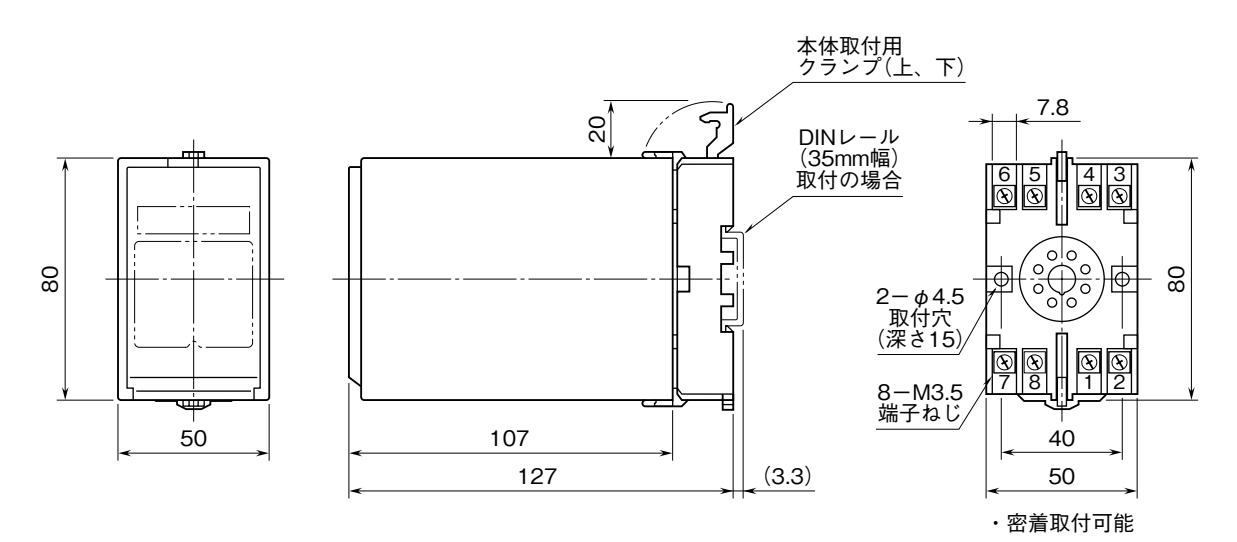

### 端子接続図

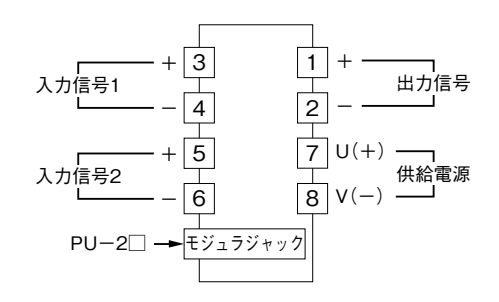

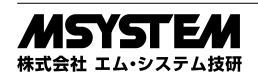

# **点 検**

- **①端子接続図に従って結線がされていますか。**
- **②供給電源の電圧は正常ですか。**
- **端子番号⑦-⑧間をテスタの電圧レンジで測定して下 さい。**
- **③入力信号は正常ですか。**
- **入力値が** 0 **~** 100 % **の範囲内であれば正常です。 ④出力信号は正常ですか。**

**負荷抵抗値が許容負荷抵抗を満足するか確認して下さい。**

### **調 整**

 **本器は出荷時校正済みですので、ご注文時の仕様通り にご使用になる限りは、調整の必要はありません。 ただし接続機器との整合をとる場合や定期校正時には、**

**下記の要領で調整して下さい。 出力ゼロ・スパン調整は、プログラミングユニット(形 式:**PU**-**2 **□)によるキーイン設定(パラメータにつ いては「データ設定項目」参照)で行うことができます。 また、微調整についてはプログラミングユニットがない 場合でも、前面のトリマで調整が可能です。その調整方 法を以下に示します。**

**なお、プログラミングユニットの操作方法については、 プログラミングユニット取扱説明書(**NM**-**9255**)第** 1 **編をご覧下さい。**

### プログラミングユニットを使用する際の注意点

- **・ユニット本体の電源を入・切するときは、必ずプログ ラミングユニットのカールコードを取外して下さい。**
- **・プログラミングユニットを接続すると、出力はホール ド状態となりますから、出力変化の確認をするときは 接続を外して下さい。**

### **■調整方法**

 **校正の場合は本器の基準精度に対し、十分精度を有す る信号源および測定器を使用し、電源投入後** 10 **分以上 経過してから行って下さい。**

### **●出力の微調整を行う場合**

- (1)ITEM 19、20 を設定して調整する場合(プログラ ミングユニットの操作マニュアルをご用意下さい) ITEM 19**:ゼロ微調整** ITEM 20**:スパン微調整**
- **①内部設定データを変更するため、**ITEM 01 **をプログ ラムモード(**PRG.MODE**)に設定します。**
- **②模擬入力信号を** 0 % **相当値に設定し、**ITEM 19 **の設 定値(デフォルト値:**0 %**)を増減させ、出力を** 0 % **に合わせます。**
- **③模擬入力信号を** 100 % **相当値に設定し、**ITEM 20 **の 設定値(デフォルト値:**100 %**)を増減させ、出力を** 100 % **に合わせます。**
- **④再び、模擬入力信号を** 0 % **相当値に設定し、ゼロ出力 を確認して下さい。**
- **⑤ゼロ出力がずれているときは、②~④の操作を繰返し て下さい。**
- **注)入力スパンに対して出力スパンが大きいとき(ゲインが** 1 **を超えるとき)は、**ITEM 20 **を設定後、ゼロ出力に干渉し ます。このような場合には、②~④の操作を繰返して下さ い。**
- (2)前面のトリマで調整する場合
- **①模擬入力信号を** 0 % **相当値に設定し、**ZERO **で出力 を** 0 % **に合わせます。**
- **②模擬入力信号を** 100 % **相当値に設定し、**SPAN **で出 力を** 100 % **に合わせます。**
- **③再び、模擬入力信号を** 0 % **相当値に設定し、ゼロ出力 を確認して下さい。**
- **④ゼロ出力がずれているときは、①~③の操作を繰返し て下さい。**

# **保 守**

 **定期校正時は下記の要領で行って下さい。**

### **■校 正**

10 **分以上通電した後、入力信号を** 0**、**25**、**50**、**75**、** 100 % **順で本器に与えます。このとき出力信号がそれぞ れ** 0**、**25**、**50**、**75**、**100 % **であり、規定の精度定格範囲 内であることを確認して下さい。出力信号が精度定格範 囲から外れている場合は、調整の項目で指示した内容に 従って調整して下さい。**

# **雷対策**

 **雷による誘導サージ対策のため弊社では、電子機器専 用避雷器<エム・レスタシリーズ>をご用意致しており ます。併せてご利用下さい。**

## **保 証**

 **本器は、厳密な社内検査を経て出荷されておりますが、 万一製造上の不備による故障、または輸送中の事故、出 荷後** 3 **年以内正常な使用状態における故障の際は、ご返 送いただければ交換品を発送します。**

# **データ設定項目**

**本器では、下記の** ITEM **のデータについて、確認・設定変更が可能です。 詳細については、プログラミングユニット取扱説明書(**NM**-**9255**)第** 1 **編をご覧下さい。**

### [GROUP 01]

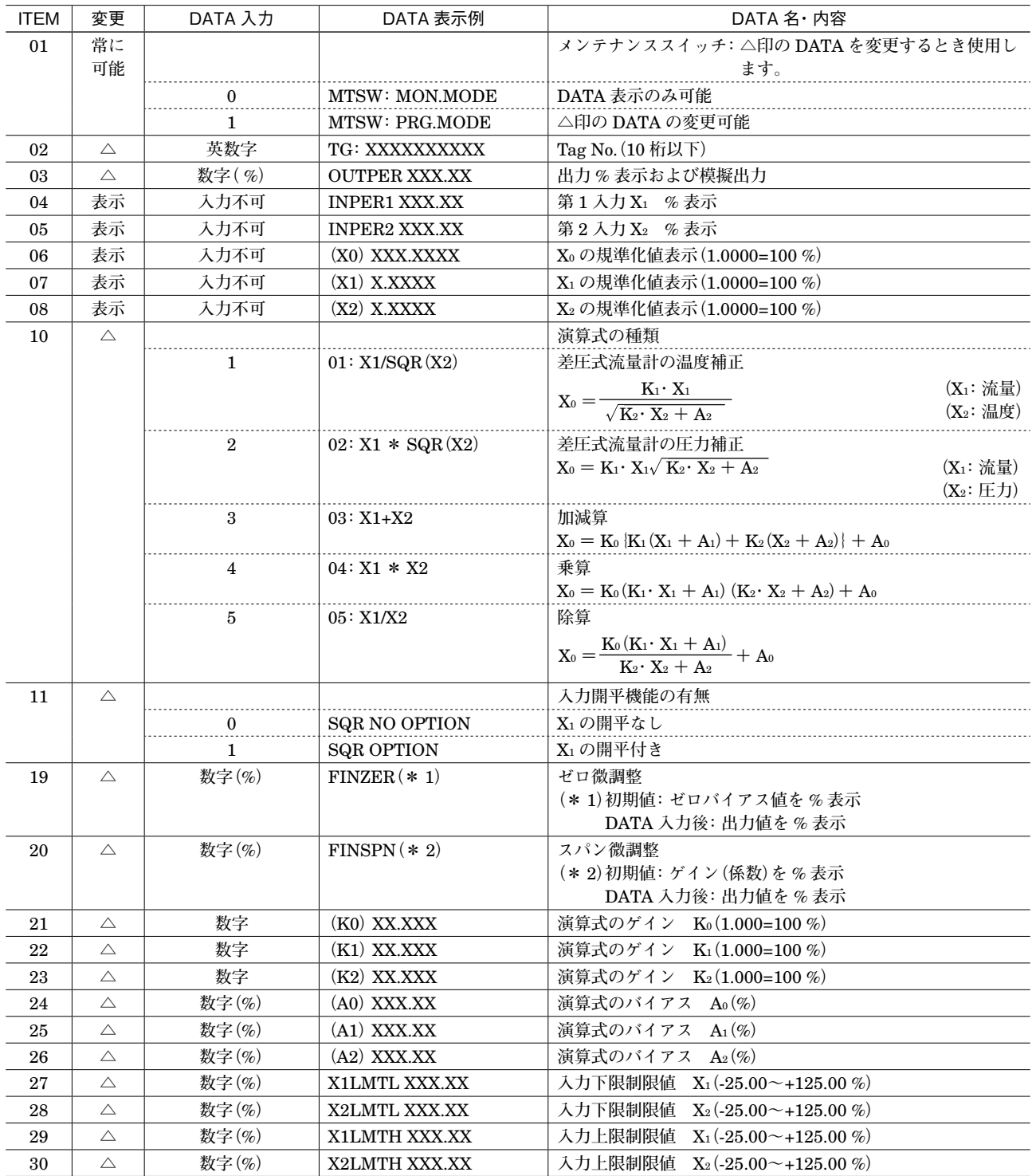

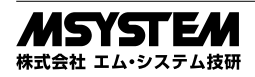

### **■温度/圧力補正式の係数の求め方** ①差圧式流量計の温度補正

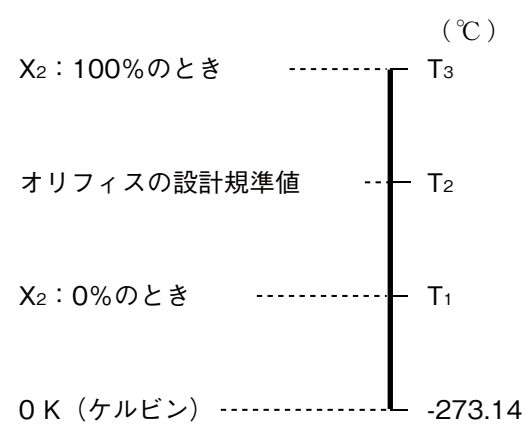

K1 **=スケール換算係数 入力と出力のレンジが同じときは**  $K_1 = 1$ 

$$
K_2=\frac{T_3-T_1}{T_2+273.14}
$$

$$
A_2 = \frac{T_1 + 273.14}{T_2 + 273.14}
$$

**(例) 温度変換器のレンジ:**0 **~** 400**℃ オリフィスの設計規準値:**300**℃**  $K_1 = 1$ 

$$
K_2 = \frac{400 - 0}{300 + 273.14} = 0.698
$$

$$
A_2 = \frac{0 + 273.14}{300 + 273.14} = 0.4766
$$
  
= 47.66 (*%*)

②差圧式流量計の圧力補正

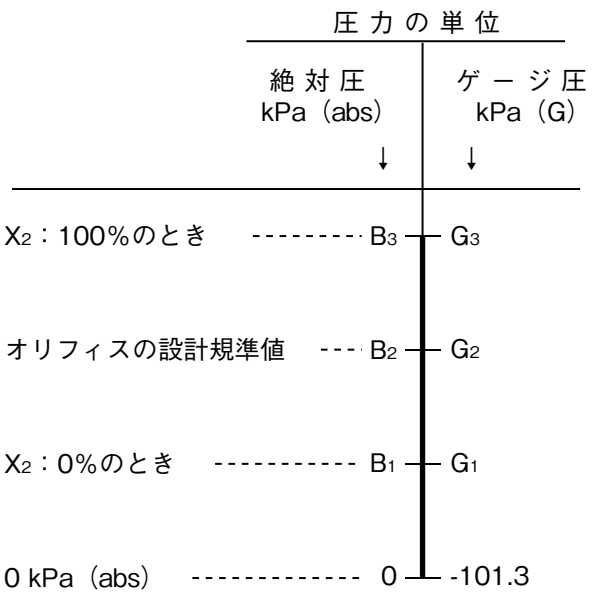

K<sub>1</sub> = メケール換算係数  
\n
$$
X_1 = 1
$$
\n
$$
T_1 + T_2 + T_3 + T_4 = 1
$$
\n
$$
T_2 = \frac{B_3 - B_1}{B_2}
$$
\n
$$
A_2 = \frac{B_1}{B_2}
$$
\n
$$
A_3 = \frac{B_1}{B_2}
$$
\n
$$
B_4 = \frac{G_3 - G_1}{G_2 + 101.3}
$$
\n
$$
A_2 = \frac{G_1 + 101.3}{G_2 + 101.3}
$$
\n
$$
A_3 = \frac{G_1 + 101.3}{G_2 + 101.3}
$$
\n
$$
(\frac{M}{2})
$$
\n
$$
E_3 = \frac{101}{G_2 + 101.3}
$$
\n
$$
(\frac{M}{2})
$$
\n
$$
E_4 = 1
$$
\n
$$
K_1 = 1
$$

$$
K_2 = \frac{980 - 0}{686 + 101.3} = 1.245
$$

$$
A_2 = \frac{0 + 101.3}{686 + 101.3} = 0.1287
$$
  
= 12.87 (*%*)

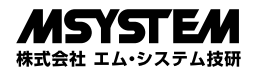